# Hunter 107

### PROJECTOR

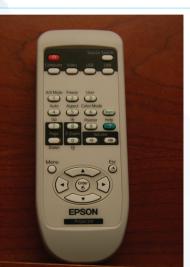

- 1. Locate the **PROJECTOR CONTROLLER** on the desk.
- 2. Press the **ON** button to power on the projector.

NEED HELP?

 Press the INPUT button to switch inputs: Computer: PC laptop Video: DVD/VCR

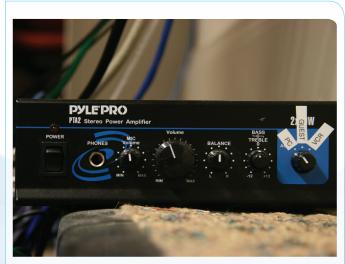

- 1. Switch **ON** the **PYLE PRO** pre-amp/amp next to the room computer.
- Turn the SOURCE knob to switch inputs: PC: PC laptop VCR: DVD/VCR
- 3. Adjust the output volume with the **VOLUME** knob.

#### **DVD/VHS**

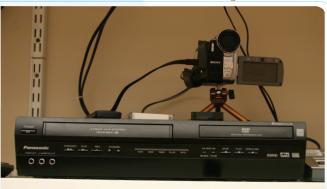

- 1. Insert the DVD/VHS tape into the player located in the back of the classroom.
- 2. Change the **SOURCE** button on the player to DVD or VHS, depending on which you intend to use.
- 3. Press PLAY.

Make sure to change the projector source to "VIDEO" and the pre-amp source to "VCR."

#### Call IMS at (509) 527-5257 or the WCTS Helpdesk at (509) 527-4976

## SOUND